### РАЗРАБОТКА WEB-САЙТОВ.

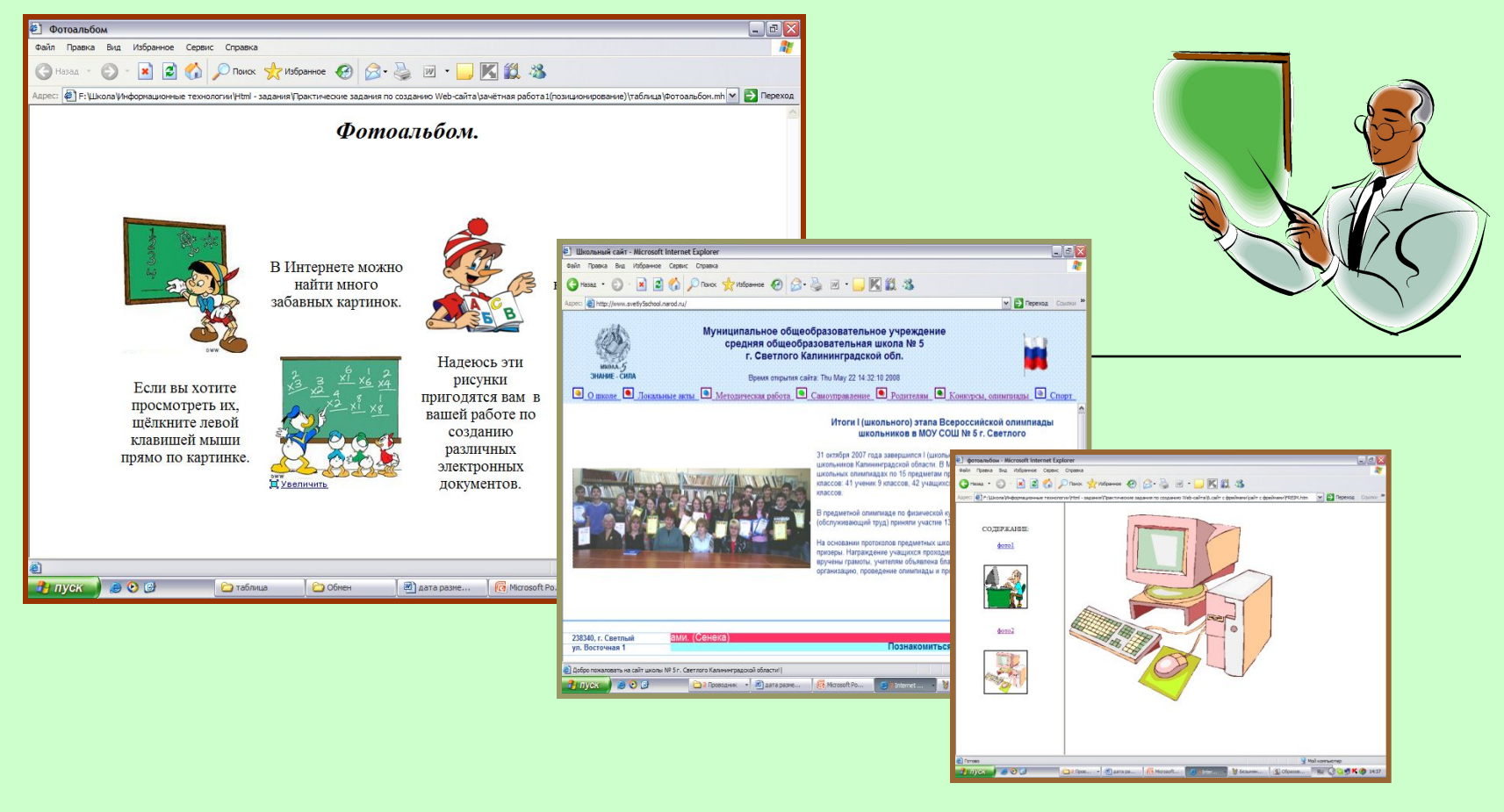

Создание Web-сайтов реализуется с помощью *языка разметки гипертекстовых документов HTML*.

**Тэги** – инструкции браузеру, указывающие способ отображения текста.

Существуют два типа тэгов – *парные* и *непарные*.

#### *Тэг состоит из следующих друг за другом в определенном порядке элементов:*

- □ левая угловая скобка <
- □ слэш /, который означает, что тэг является конечным, закрывающим некоторую структуру
- □ имя тэга, например TITLE (заглавные и прописные буквы неразличимы)
- □ правая угловая скобка >

#### СТРУКТУРА WEB-СТРАНИЦЫ

**<HEAD> <HTML>**

**<TITLE>**

**</TITLE>**

**</HEAD>**

**<BODY>**

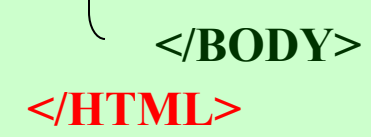

- HTML-код страницы помещается внутрь контейнера **<HTML> …</HTML>**
- Заголовок Web-страницы заключается в контейнер <HEAD>…</HEAD>
- Основное содержание страницы помещается в контейнер <BODY>…</BODY>
- Название Web-страницы содержится в контейнере <TITLE>...</TITLE> и выводится в строке заголовка браузера.

# Сохранение, редактирование.

- Созданную Web-страницу необходимо сохранить в виде файла, имеющего расширение .htm или .html.
- Принято сохранять титульный лист сайта, т.е. тот, который первый загружается в браузер, под именем index.html.
- В процессе создания Web-страницы приходится добавлять новые тэги и просматривать получаемый результат. Для добавления тэгов необходимо открыть файл Web-страницы с помощью Блокнота командой вид – просмотр HTML – кода.

## Форматирование текста

- □ Разбиение текста на абзацы:  $\langle P \rangle$ ... $\langle P \rangle$
- □ Центрирование объектов: <CENTER>… </CENTER>
- □ Выравнивание абзацев: <P ALIGN="JUSTIFY">, <P ALIGN="LEFT">, <P ALIGN="RIGHT">
- □ Цвет, размер: <FONT COLOR="#00FFFF"> или <FONT COLOR="BLUE"> <FONT SIZE="5">; <FONT FACE="ARIAL">

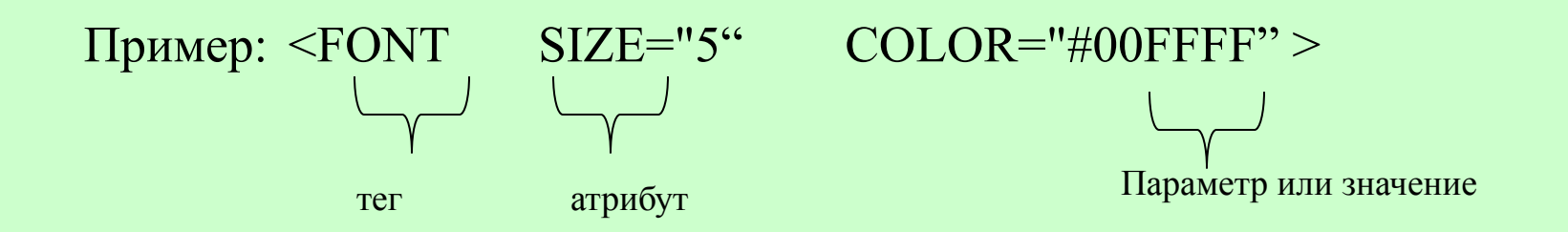

# Запись текста в формате RGB

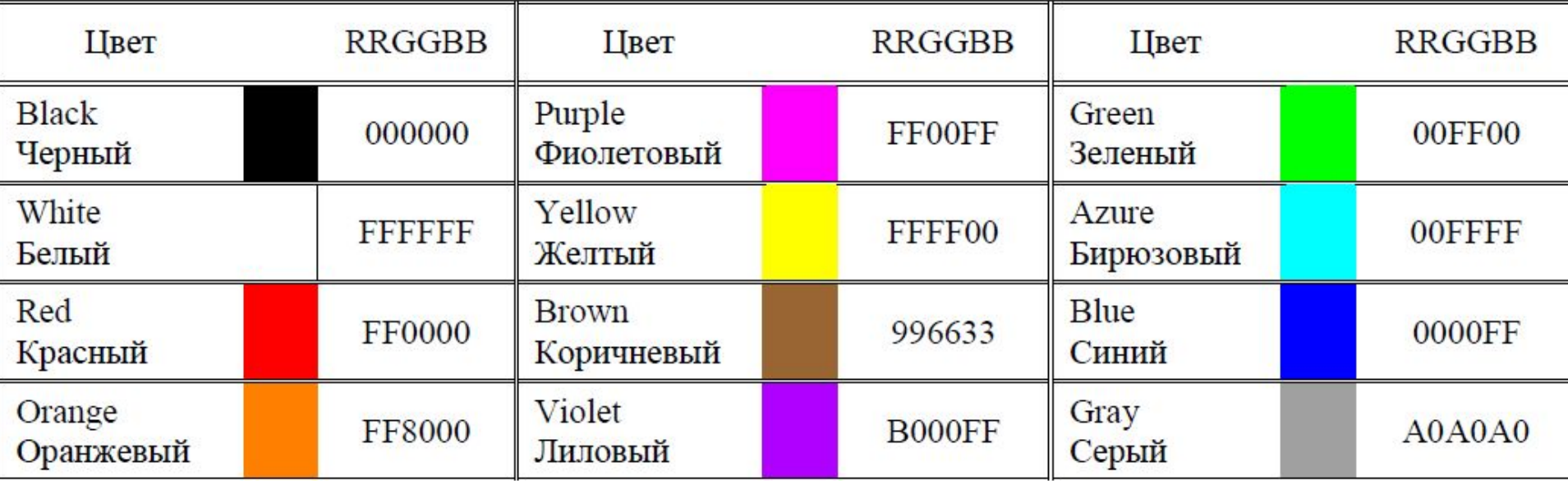

### Гиперссылки

**Для определения гиперссылки используется тег <A>, структура которого имеет следующий вид:**

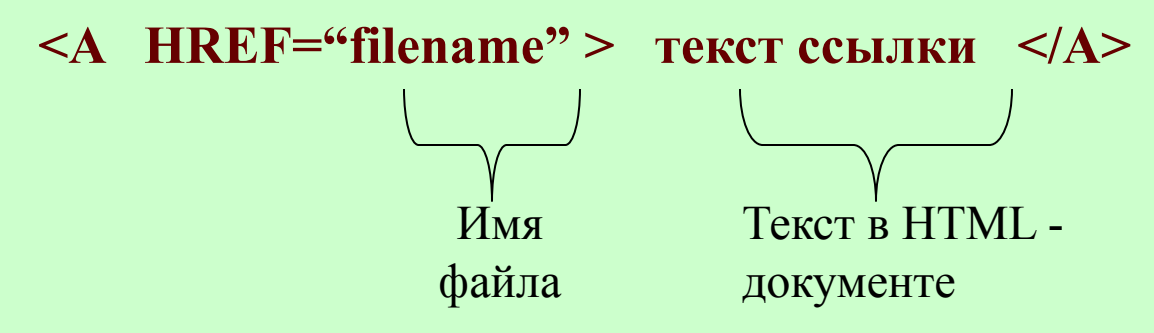

Пример: **<A HREF="foto.bmp" > фотография </A>**

**Возможно добавление атрибута TARGET со следующими значениями:**

**\_top – открытие документа в текущем окне**

**\_blank – открытие документа в новом окне**

#### Вставка графических изображений

**Для вставки изображений используется тег <IMG>.**

**Рассмотрим применение этого тега на примере:**

**<IMG SRC="foto.jpg" WIDTH="542" HEIGHT="407" ALT= "Я">**

Где **SRC – определяет URL – адрес графического файла WIDTH – ширина, HEIGHT – высота, ALT – альтернативный текст.**

Изображение так же может быть гиперссылкой:

**<A HREF="1.bmp" > <IMG SRC="1.jpg" WIDTH="542" HEIGHT="407" ALT= "Я"></A>**

#### Домашнее задание

- □ § 3.7 читать, выписать тэги и их назначение
- □ Ответить на вопросы каждого пункта письменно
- □ ИДЗ (на 4 недели)